### Gain & Offest Setting for QHY8

© Christoph Kaltseis 10/2007

# Finding Offset/Gain

- 1st: connect CCD (QHY8) to your PC (Software usually used to take your images) and start cooling.
- 2nd: wait min. 30min, between set your gain and offset you always use or, set gain to 50 and offset to 125
- 3rd: Your CCD camera must be covered the hole time, or best for cooling put your CCD at your telescope. (The same way taking an image but cover your telescope)
- \* After 30min, better 60min start the following procdure!

# Settings and Results

- \* After you have connected your ccd and cooling is at the best, start with.
- \* Take an Bias Frame (Bias means= shortest exposing time with QHY8/ Maxim user 0,01sec.) Dont take a darkframe! Bias is a setting inside Maxim DL (below light in the expossing tab).
- $*$  If you have a problem with that settings take an normal image, BUT THE TELESCPOE MUST BE COVERED, the hole time! Expoing time as short as possible!!! (QHY8 / Alccd6c = 0,01s)
- \* When the image have been downloaded to your PC, you should have an image that look like ( see next page!) - (download speed LOW!

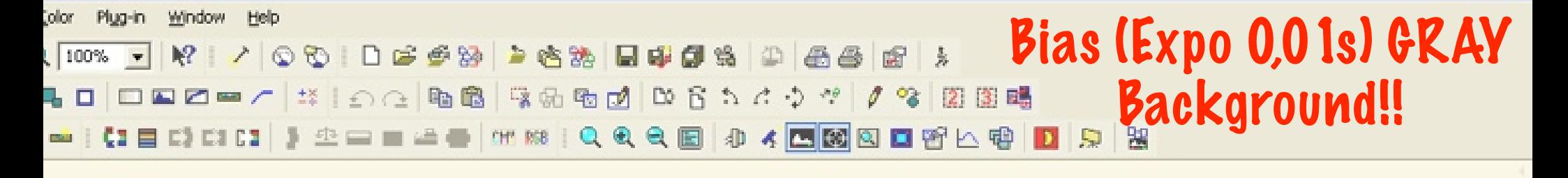

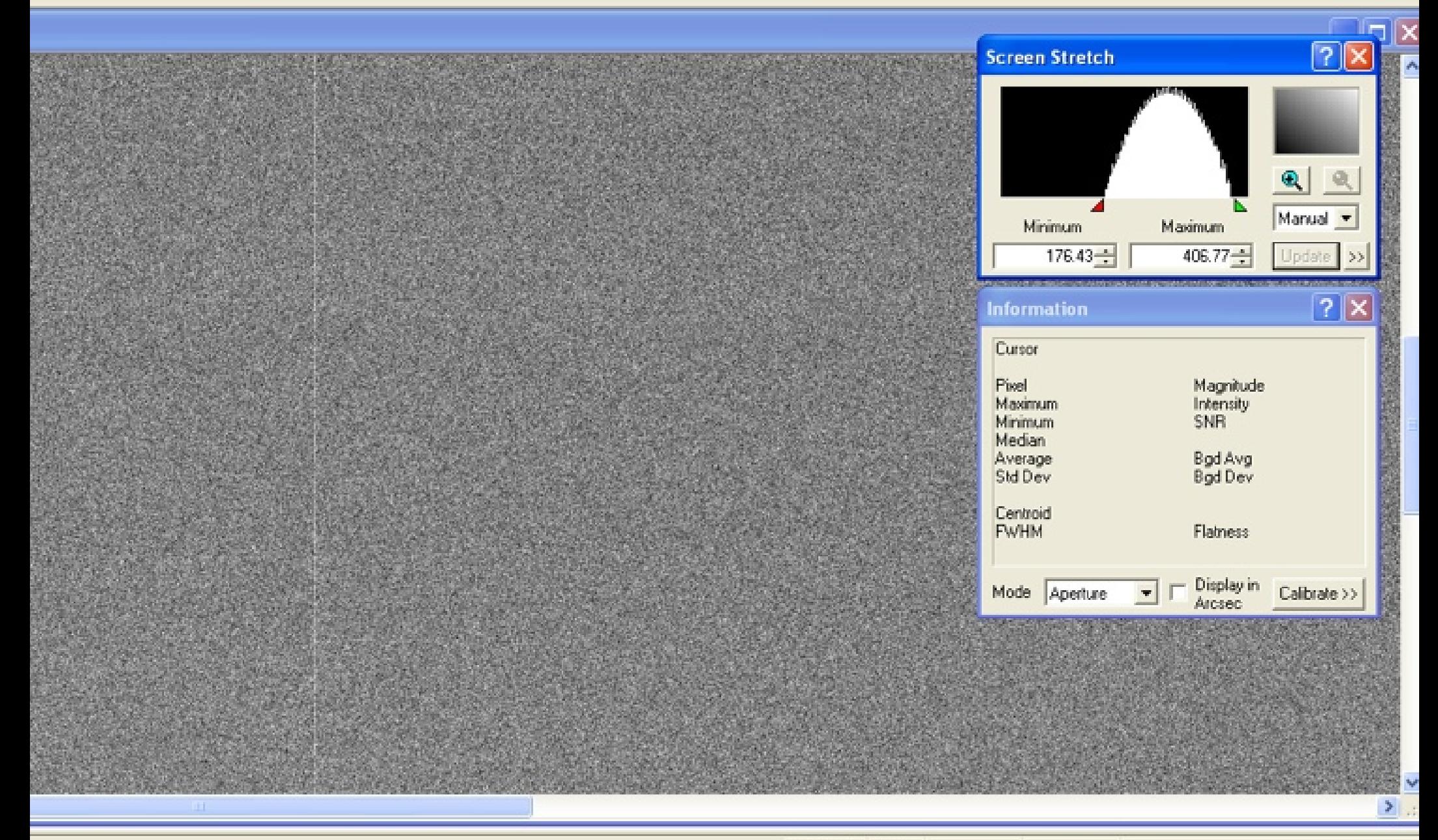

3110x2030 100%

# If your image is black

- \* You have to change your Offset (maybe put 5 to the number you have set be for. (125 be for, try 130 maybe!)
- \* After you have changed Offset take another image lor bias frame without DARKFRAME!) If your image is still black, put again 5 counts to your Offset setting. When you have reach max pixel value around 400 to 1000 this step is done.
- $*$  That means for the final lightframe WHY? If the result is black you have to expose a long time, that your background is above zero and you will cut off informations that are weak.

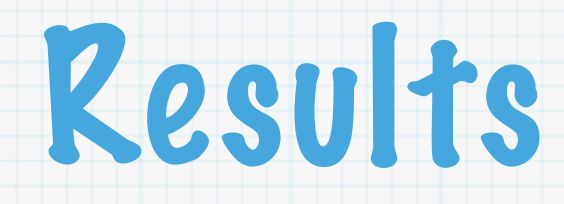

#### \* If my little help was o.k. so HAVE FUN !!!

- \* NB.: The Bias Frame or the shortest image you take (QHY8 / Alccd6c = 0,01s) must be gary NOT Black!
- CS, Christoph : www.lightstorm.at